## Ik heb een statuut **WAT NU? Hoe kan ik mijn LUCA attest met statuut en faciliteiten opvragen? FICHE 5 / deel 1**

**Een LUCA attest met statuut en faciliteiten wordt automatisch verstuurd naar je mailbox zodra je aanvraag door de zorgcoach wordt goedgekeurd in KU Loket.**

**Wil je je LUCA attest opnieuw downloaden?** Dat kan via het KU Loket.

Stap 1: klik op 'Studie & Examens' en dan op 'Selfservice Attesten'.

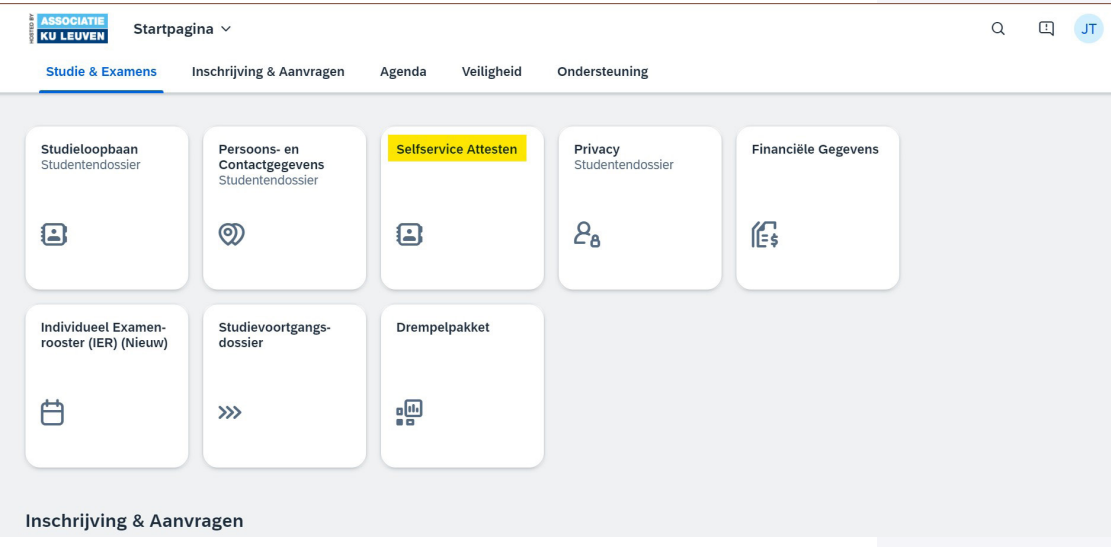

Stap 2: In de toepassing klik je op "Attesten m.b.t. je inschrijving".

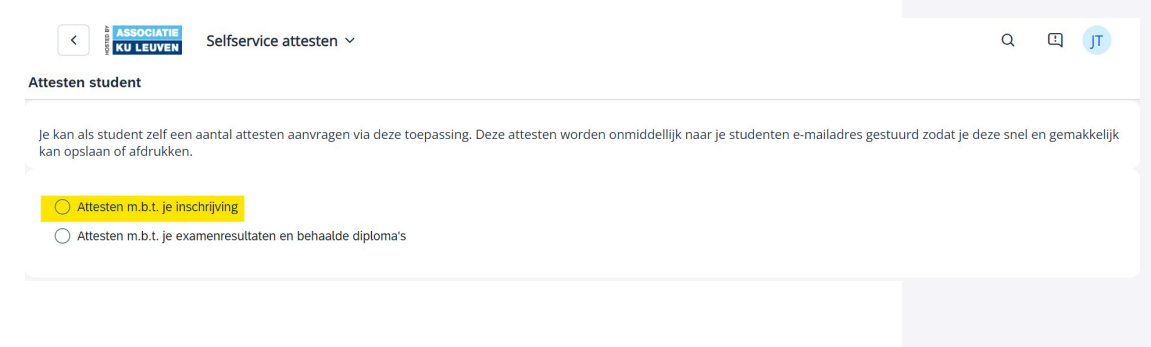

## Ik heb een statuut **WAT NU?**

**Hoe kan ik mijn LUCA attest met statuut en faciliteiten opvragen?** 

**FICHE 5 / deel 2**

Stap 3: Bij 'Attestsoort' klik je op 'Attest statuut functiebeperking'.

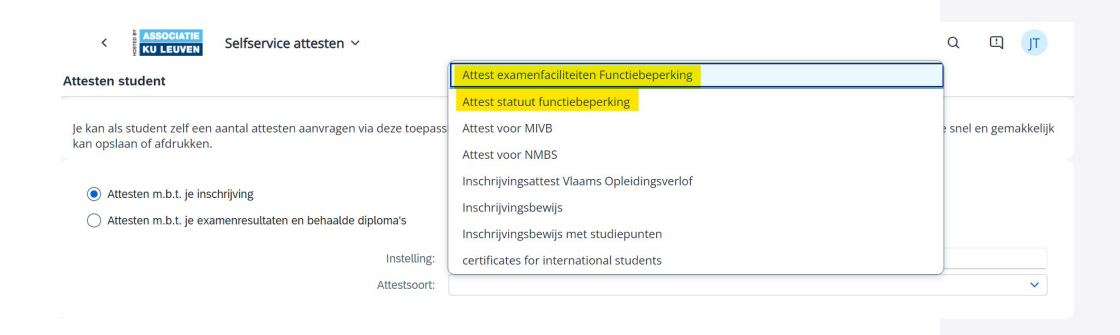

**Opgelet:** je moet het juiste **academiejaar** aanduiden om je attest terug te vinden. Dat wil zeggen: het academiejaar waarin je het statuut of de faciliteiten hebt aangevraagd.

Je kan in de toepassing zelf zoeken welke attesten je hebt per academiejaar.

Heb je een Engelstalige versie van je attest nodig bvb. in kader van een [inclusieve buitenland ervaring?](https://www.luca-arts.be/nl/studeren-met-statuut#inclusieve_buitenlandervaring) Vink dan 'Attest in het Engels' aan voor een automatische vertaling.

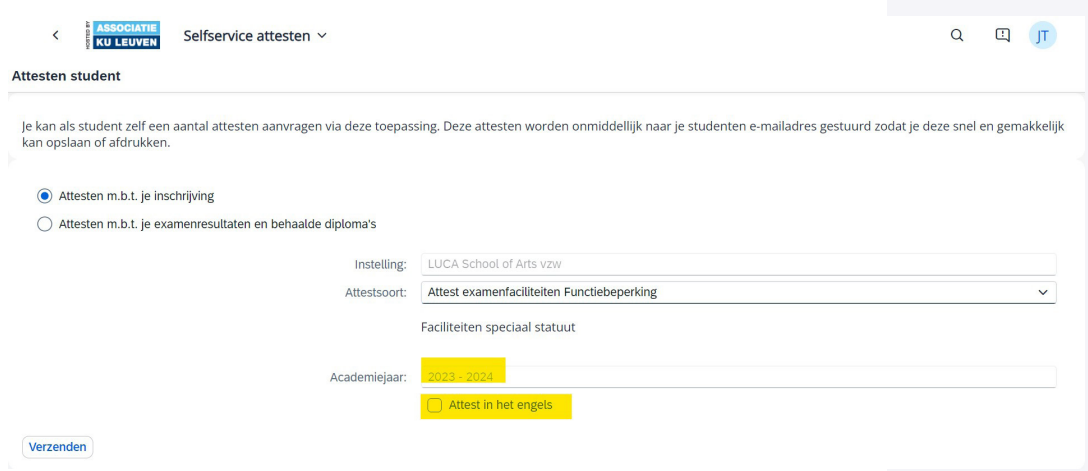